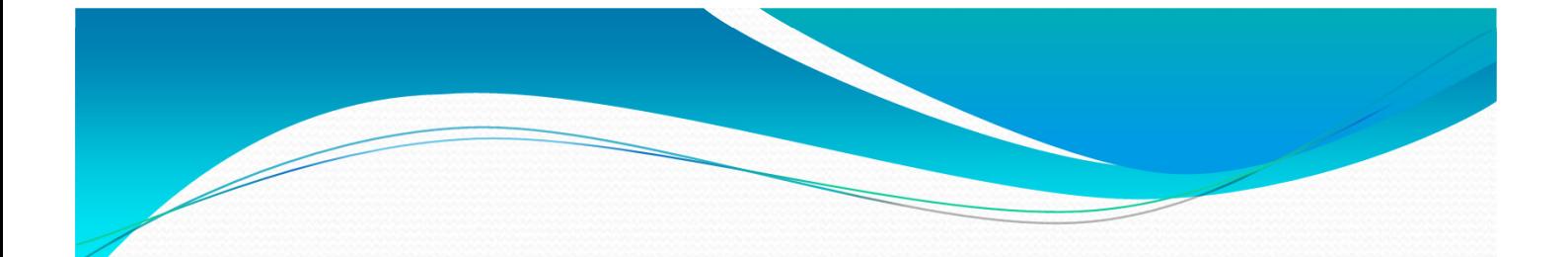

### Topic 1: Introduction to Unix

### Operating System

- Software that sits between user(s) + hardware
- Objective
	- Allow users to use computing systems without much hassle
	- Efficient & secure use of the hardware
- Continual Resource Management
	- Central Processing Units (CPUs)
	- Short-term, volatile, main memory
	- Secondary or long term memory including disks, flash memories.
	- I/O devices including Network Interface Cards - NICs
- File System
	- Long-term storage and management of files

## Unix OS

- First version by Ken Thompson -- late 60's at Bell Laboratories (mostly assembly).
- Early 70's the system was re-written in C by Brian Kernighan and Dennis Ritchie.
- Many changes since that time:
	- 1. Major revision by UC-Berkeley (in the 80's)
	- 2. Redevelopment for SPARC procs-SUN Microsystems (90's)
	- 3. Release of Linux and ongoing development (90's & 00's)
- Unix/Linux (in various versions/ releases) are now used not only in servers but also in workstations, PCs , tablets, smartphones.
- If you do not have it on your own machine, get it  $\frac{3}{3}$

### How to Obtain Linux/Unix

- *Virtualization*: from the OS of your choice, install Linux using a virtualization tool (e.g., *Virtual Box or VM Player*)
- *Dual Boot*: chop a portion of your disk (possibly with gparted) and install Linux on the second partition (while maintaining your initial installation).
- *The h@ck3r Way*: erase everything you have on your machine and install Linux. Then, proceed to re–install any other OS you may want with Linux using Virtual Box or VM Player.

## Fundamental Characteristics of Unix

- Multiple Users Simultaneously
- Multi-tasking, concurrent processes, time-sharing
- Security mechanisms
- Networking support
- Monolithic structure:
	- 1. Kernel
	- 2. Shells (c, bash, bourne, korn, t, etc.)
	- 3. System Programs (compilers, editors, command-line tools, etc.
- System Calls allow interaction with kernel services in terms of C functions.
- Scripting capabilities: one can "program" the shell.

# System Calls and Library

### **Routines**

- System Calls allow interaction with kernel services in terms of C functions.
- library call: nread = fread(inputbuf, OBJSIZE, numberobjs, fileprt);
- A low-level system call: *nread = read(filedes, inputbuf, BUFSIZE);*

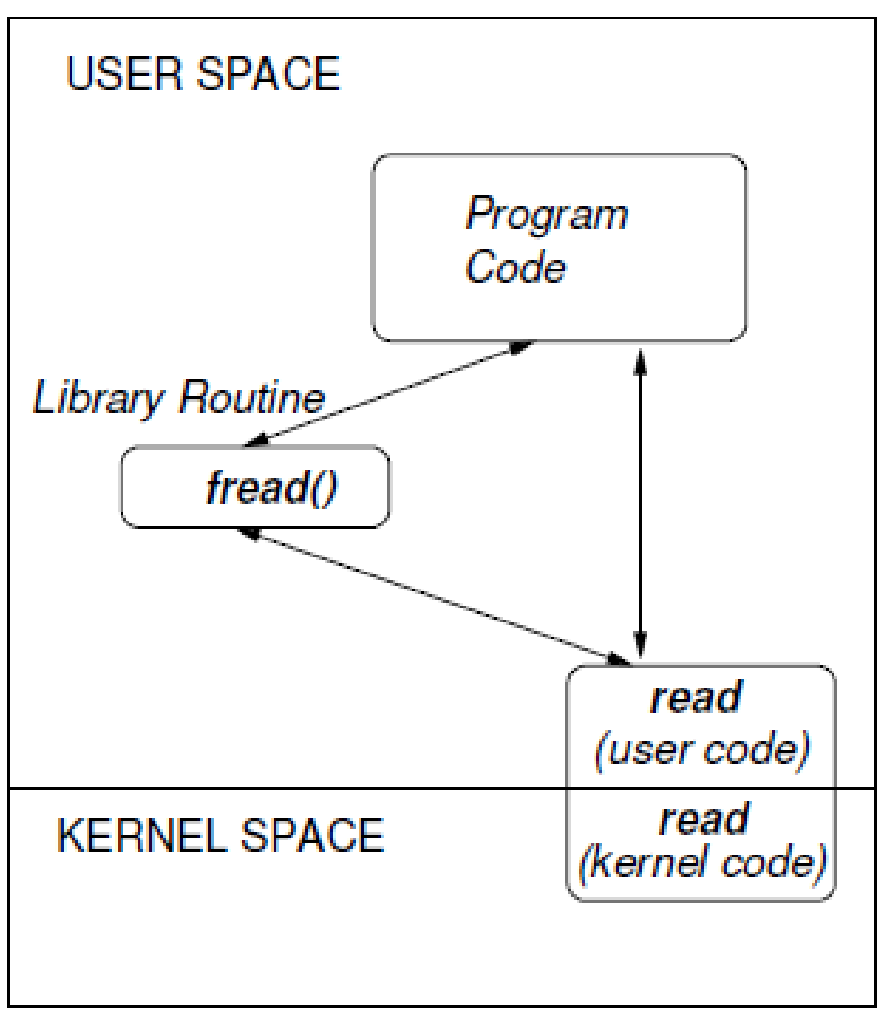

### Unix File System - Hierarchical Logical Structure

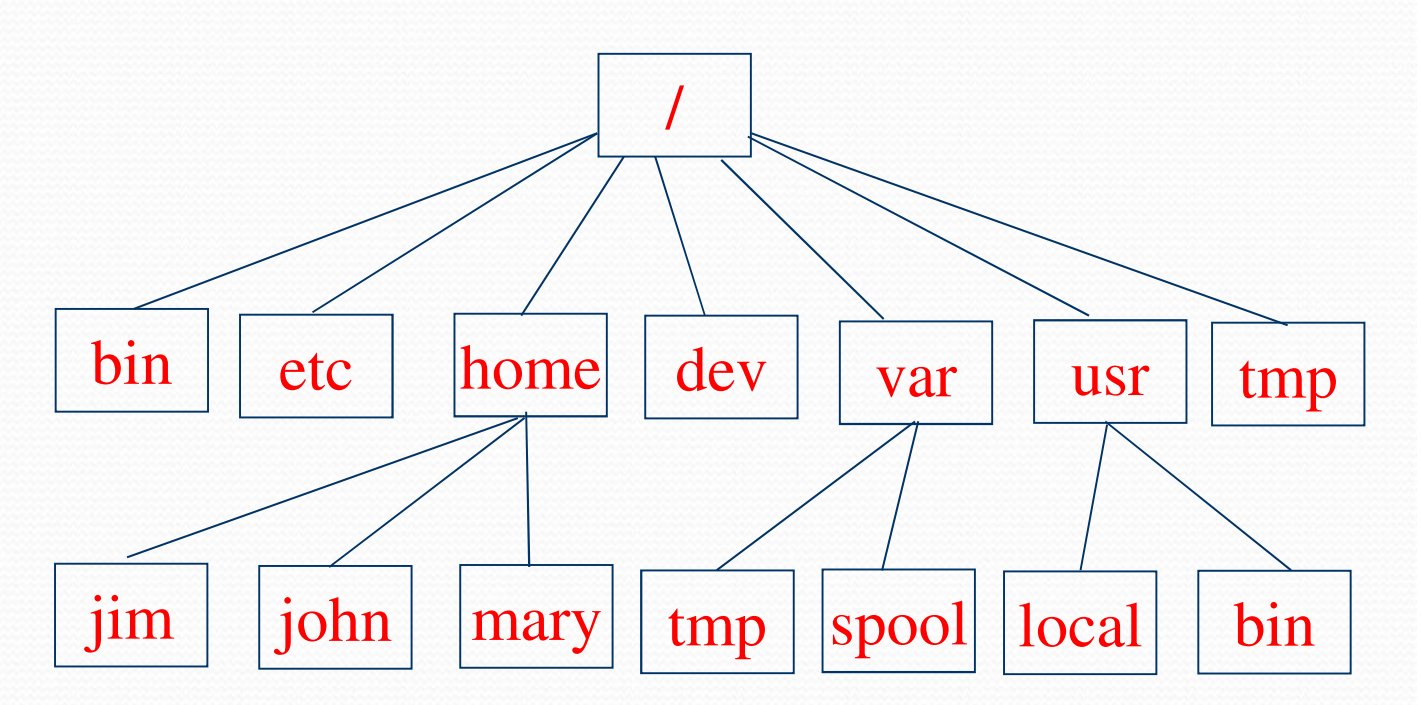

- Root directory (/)
- Current directory (.)
- Parent directory (..)
- Absolute and relative paths
- Files and Links
- Devices

### User Account

Username (userid) and password

- A shell is available as soon as the user is authenticated
- User groups
- (Initial) Working directory (aka home directory)

mema@bowser's password: Linux bowser 2.6.24-23-generic #1 SMP Mon Jan 26 00:13:11 UTC 2009 i686

The programs included with the Ubuntu system are free software; the exact distribution terms for each program are described in the individual files in /usr/share/doc/\*/copyright.

Ubuntu comes with ABSOLUTELY NO WARRANTY, to the extent permitted by applicable law.

To access official Ubuntu documentation, please visit: http://help.ubuntu.com/ Last login: Mon Jan 7 01:25:54 2008 mema@bowser:~\$ pwd /home/mema

# Basic Unix Commands

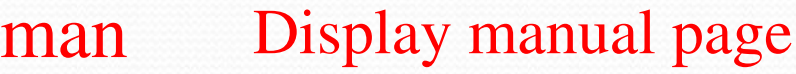

- ls Listing of the current directory
- pwd Print working directory
- cd Change current directory to
- mkdir Create a new directory
- rmdir Remove an existing directory
- cp Copy a file/directory
- mv Move a file/directory
- rm Remove a file/directory
- cat Display the contents of a file
- lpr Print a file
- vi tty text editor

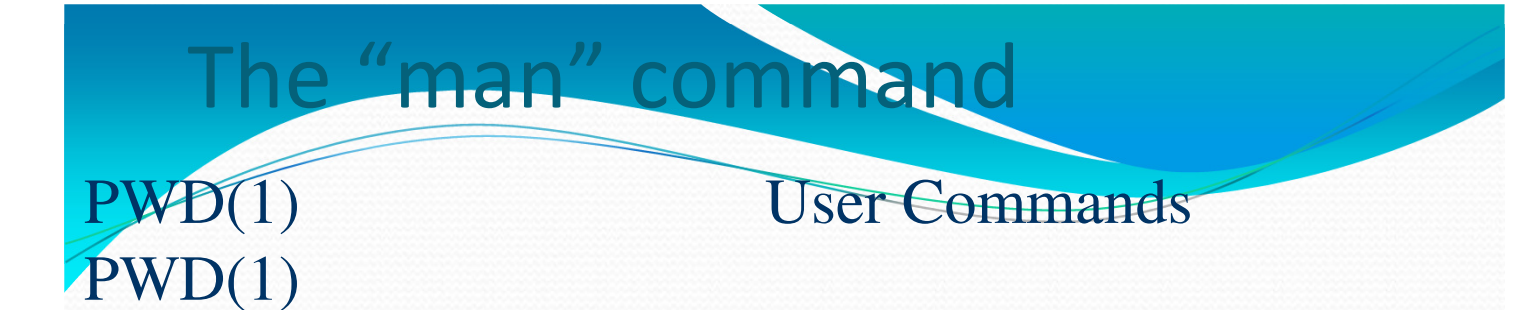

NAME

pwd - print name of current/working directory

#### **SYNOPSIS** pwd [OPTION]

#### DESCRIPTION

Print the full filename of the current working directory.

--help display this help and exit

--version

output version information and exit

NOTE: your shell may have its own version of pwd, which usually supersedes the version described here. Please refer to your shell's documentation for details about the options it supports.

#### man (-

#### **All lines that contain**

#### linux02:/home/users/mema>man -k manual  $a$ propos  $(1)$  - search the manual page names and descriptions catman (8) - create or update the pre-formatted manual pages cddb-slave2-properties  $(1)$  - manual page for Gnome cddb-slave2ecj (1) - manual page for eclipse JDT Compiler ecj-gcj (1) - manual page for eclipse JDT Compiler esdcompat  $(1)$  - manual page for pulseaudio esd wrapper 0.9.5 gnome-volume-control (1) - manual page for Gnome gnome-volume grub-reboot  $(8)$  - manual page for grub-reboot  $0.01$ gstreamer-properties  $(1)$  - manual page for Gnome gstreamer-properties man (1) - an interface to the on-line reference manuals manconv  $(1)$  - convert manual page from one encoding to and mandb (8) - create or update the manual page index caches manpath (1) - determine search path for manual pages missing  $(7)$  - missing manual pages pulseaudio (1) - manual page for pulseaudio 0.9.5 readahead-list (8) - manual page for readahead-list: 0.20050517.0 readahead-watch  $(8)$  - manual page for readahead-watch:  $0.20050$ . vumeter (1) - manual page for Gnome Volume Meter 2.1.0 w3mman  $(1)$  - an interface to the on-line reference manuals  $\theta$ whatis (1) - display manual page descriptions whereis  $(1)$  - locate the binary, source, and manual page files  $x$ man  $(1)$  - Manual page display program for the X Window **the word "manual"**

mema@bowser>ls

Command "ls" (-a, -l, -r)

direct1 direct2 direct3 quotes

mema@bowser>ls -a

. .. .bashrc direct1 direct2 direct3 quotes mema@bowser>ls -al

total 32

drwxr-xr-x 5 mema dep 4096 Feb 27 16:37 .

drwxr-xr-x 5 mema dep 4096 Feb 27 14:36 ..

-rw-r--r-- 1 mema dep 11 Feb 27 16:37 .bashrc dr-------- 2 mema dep 4096 Feb 27 16:08 direct1 dr-x------ 2 mema dep 4096 Feb 27 16:08 direct2 d-wx------ 2 mema dep 4096 Feb 27 16:08 direct3 -rw-r--r-- 1 mema dep 23 Feb 27 16:09 quotes mema@bowser>ls -alr

total 32

-rw-r--r-- 1 mema dep 23 Feb 27 16:09 quotes d-wx------ 2 mema dep 4096 Feb 27 16:08 direct3 dr-x------ 2 mema dep 4096 Feb 27 16:08 direct2 dr-------- 2 mema dep 4096 Feb 27 16:08 direct1 -rw-r--r-- 1 mema dep 11 Feb 27 16:37 .bashrc drwxr-xr-x 5 mema dep 4096 Feb 27 14:36 .. drwxr-xr-x 5 mema dep 4096 Feb 27 16:37 . mema@bowser>

# When the shell starts

- File that is interpreted when the shell starts:
	- bash: .bashrc
	- · csh: .cshrc
	- tcsh: .tcshrc

## Access rights

- Every file/catalog belongs to the user that has created it
- Every user belongs to at least one group
	- users, postgrads, dep, undergrads…
- Every file is described with 10 bits
- $r$  r-x  $r$ -x
	- user group others
- 1<sup>st</sup> bit is either d (directory) or  $\dot{\ }$  (file)
- Three groups of bits (read/write/execute)

#### Permission rules

 The permissions of a file are the first line of defense in the security of a Unix system.

#### File Access Modes

Read: Grants the capability to read, i.e., view the contents of the file.

Write: Grants the capability to modify, or remove the contents of the file.

Execute: User with execute permissions can run a file as a program.

#### • Directory Access Modes

Read: Access to a directory means that the user can read the contents. The user can look at the **filenames** inside the directory.

Write: Access means that the user can add or delete files from the directory.

Execute: Executing a directory doesn't really make sense, so think of this as a **traverse permission**.

 A user must have **execute** access to the **bin** directory in order to execute the **ls** or the **cd** command.

# Permission rules

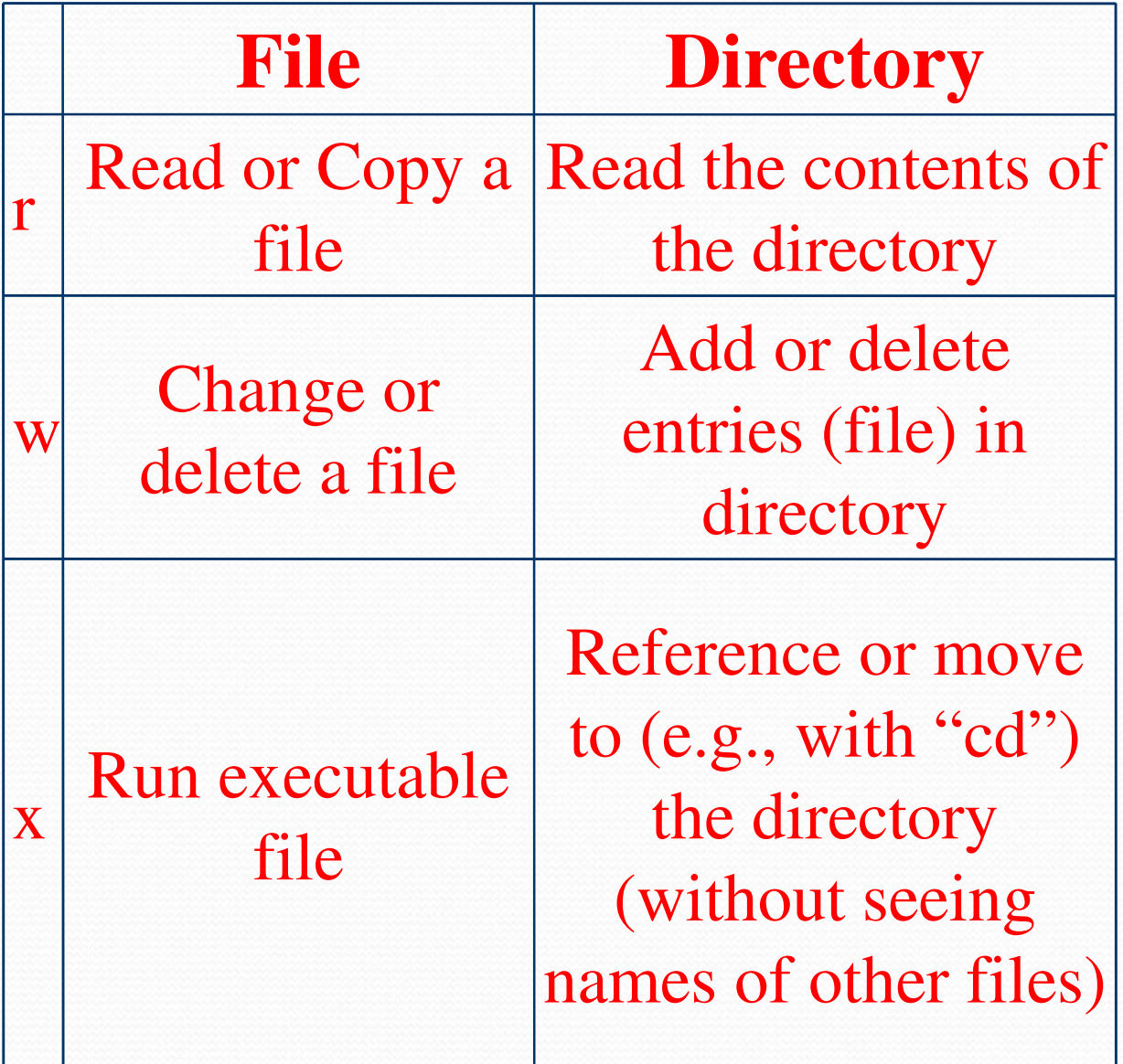

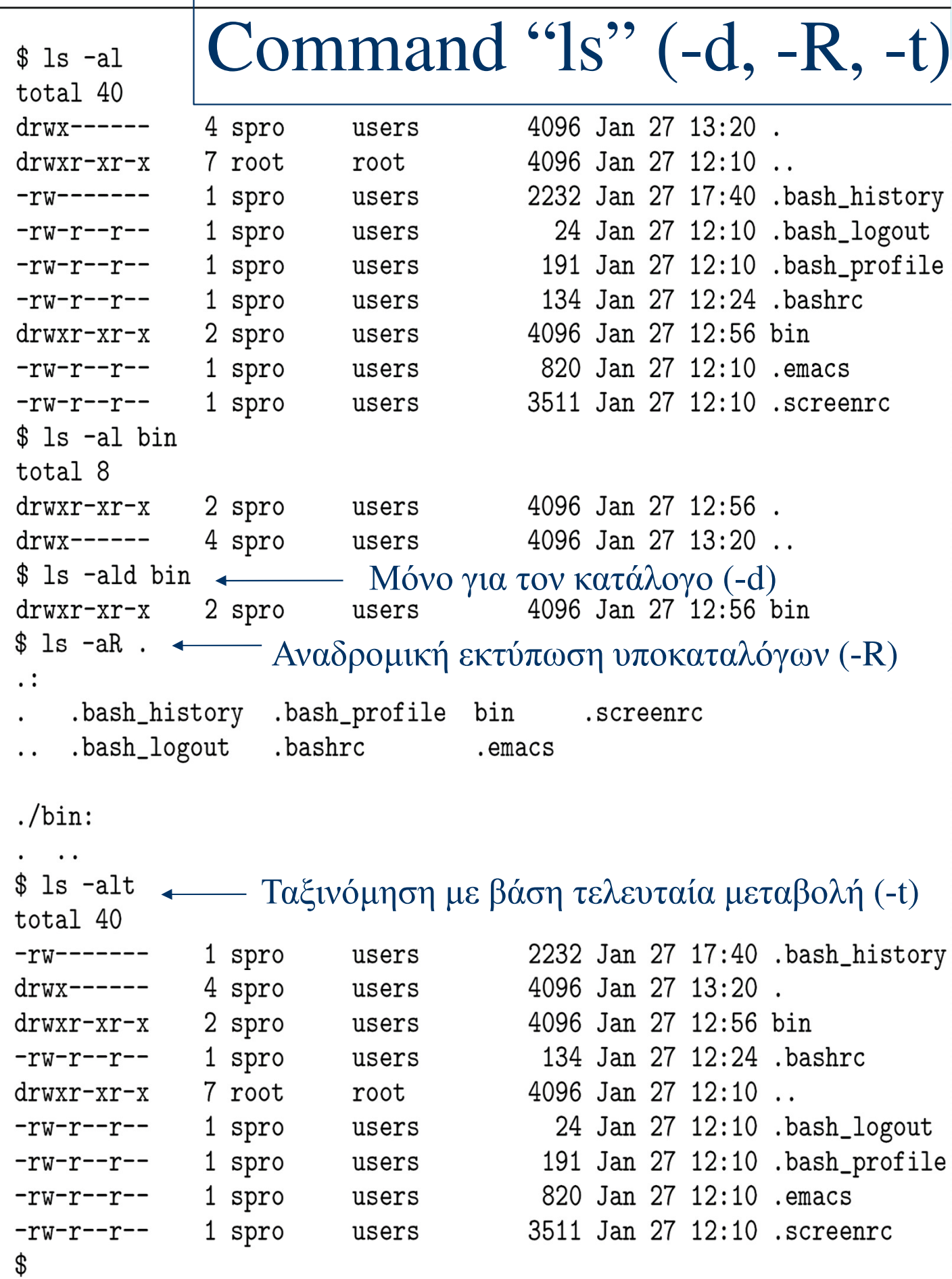

```
Commands: pwd, cd, 
$ pwd
/home/spro
                                   mkdir, rmdir$ 1s -a.bash_history .bash_profile
                                  جنطا
                                           .screenro
   .bash_logout
                   .bashrc
                                   .emacs
$ mkdir subdir
$1s - lF +Έξτρα σύμβολα στο τέλος ονόματος (-F)
total 8
                                       4096 Jan 27 12:56 bin/
drwxr-xr-x
              2 spro
                         users
                                       4096 Jan 27 22:14 subdir/
drwxr-xr-x
              2 spro
                         users
$ cd subdir
$ls -altotal 8
                                       4096 Jan 27 22:14.
drwxr-xr-x
              2 spro
                         users
                                       4096 Jan 27 22:14 ..
\text{drw}x------
              5 spro
                         users
$ pwd \leftarrowΜονοπάτι τρέχοντος καταλόγου
/home/spro/subdir
$ cd. .$1s -aR\ddots.bash_history .bash_profile bin
                                           .screenrc
    .bash_logout .bashrc
                                           subdir
                                   .emacs
./bin:\ddot{\phantom{0}}./subdir:$ rmdir subdir
$ 1s subdir
1s: subdir: No such file or directory
$
```
#### rmdir -r (όχι για καταλόγους)

-a  $\frac{[Ev\tau o\lambda \varepsilon\zeta cp(-i, -r), mv(-i), rm(-i, -r, -f)]}{\text{hash\_history .bash\_profile bin .screenrc}}$  $$ 1s - a$ bin .screenrc .bash\_logout .bashrc .emacs  $\ddots$ \$ cp .bash\_profile newfile  $$ 1s -a$ .bash\_profile .bash\_history bin newfile .bash\_logout .bashrc .screenrc .emacs \$ mv newfile anotherfile  $$ 1s -a$ anotherfile .bashrc .bash\_logout .emacs .. .bash\_history .bash\_profile bin .screenrc \$ cp -i .bashrc anotherfile < Αν υπάρχει, επιβεβαίωση (-i) cp: overwrite 'anotherfile'? n \$ cp /bin/true. \$ mkdir direct \$ cp /bin/false direct Αν υπάρχει, επιβεβαίωση (-i) mv: overwrite 'direct/false'? y Αναδρομική αντιγραφή (-r) \$ mv anotherfile directory  $$1s -aR$  $\ddot{\cdot}$ .bash\_history .bash\_profile bin directory .screenrc .bash\_logout .bashrc direct .emacs  $\ddot{\phantom{0}}$  $./bin:$  $\cdots$ ./direct: false  $\ddotsc$ ./directory: . .. anotherfile false \$ rm directory/anotherfile<br>\$ rm -r direct ← Aναδρομική διαγραφή (-r) \$ rm -ri directory rm: descend into directory 'directory'? y rm: remove 'directory/false'? y rm: remove directory 'directory'? y  $$ 1s -a$ .bash\_history .bash\_profile bin .screenrc .bash\_logout .bashrc .emacs  $\ddot{\phantom{0}}$ \$ rm -f (διαγραφή χωρίς ερώτηση)

### Commands: cp (-i, -r), mv(-i), rm (-i -r, -f)

- "-i": interactive mode (asks before an action can be taken)
- "-r" option for directories in cp and rm commands
- "-f": force option (in removing files/directories)
- "rm –f" is less powerful than "rm –i"

# Text editors for

# creating ASCII files

- vi/vim filename: edit the content of the file with name <filename>
	- Two modes of operation: input and edit
	- Move from input to edit with ESC
	- Move from edit to input mode by pressing "i"
- www.yolinux.com/TUTORIALS/Lin uxTutorialAdvanced\_vi.html
- emacs, pico, ed, gedit, xemacs, etc
- Usage instructions in book (Kernighan & Pike) and on Web

```
Εντολές cat (-n), 
$ cat .bashrc
                            lpr(-P)# .bashrc
# User specific aliases and functions
# Source global definitions
if [-f /etc/bashrc]; then
         . /etc/bashrc
fi
PS1 = 3s cat -n .bashrc \leftarrow Εμφάνισε και αριθμούς γραμμών (-n)
         # .bashrc
      \mathbf{1}\overline{2}3<sup>1</sup># User specific aliases and functions
      4
      5
         # Source global definitions
         if [-f /etc/bashrc]; then
      6
      \overline{7}. /etc/bashrc
     8
         fi
     9
         PS1 = 310<sup>1</sup>$ lpr /etc/passwd
 1pr -h -Plexmark ../../etc/group
$
$
```
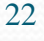

# Commands for

# processing ASCII files

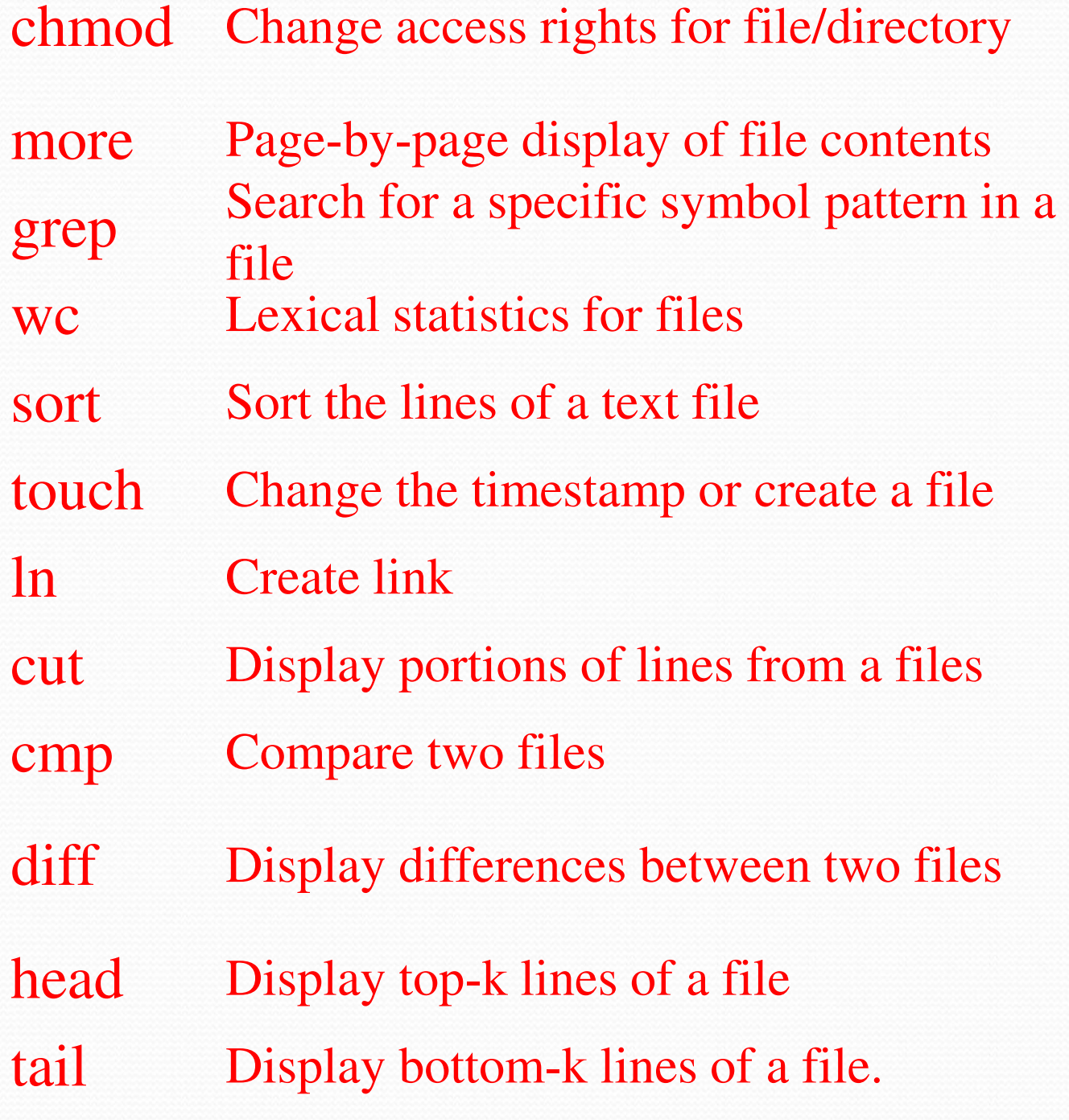

### Εντολή chmod

```
24
mema@bowser>cp .cshrc tmpfile
mema@bowser>ls -l
total 4
-rwx------ 1 mema dep 751 Feb 17 11:09 tmpfile*
mema@bowser>chmod 0744 tmpfile 
mema@bowser>ls -l
total 4
-rwxr--r-- 1 mema dep 1751 Feb 17 11:09 tmpfile*
mema@bowser>chmod o-r tmpfile 
mema@bowser>chmod g+wx tmpfile 
mema@bowser>ls -lt
total 4
-<b>rwxrwx--</b> 1 mema dep 1751 Feb 17 11:09 tmpfile<sup>*</sup>
mema@bowser>chmod u-wx,g+rx,o+r tmpfile 
mema@bowser>ls -l
total 4
-r-rwxr-- 1 mema dep 1751 Feb 17 11:09 tmpfile*
mema@bowser> rm tmpfile 
rm: remove write-protected `tmpfile' (yes/no)? Y
mema@bowser> rm tmpfile
                                  Πρόσθεσε εγγραφή, 
                                  εκτέλεση σε ομάδα
                                  Αφαίρεσε ανάγνωση από
                                 υπόλοιπους
```
## Εντολή chmod (-R)

```
mema@bowser>ls dir1/
dir1:
file1.txt file2.txt 
mema@bowser>cp -r dir1 dir2
mema@bowser>ls -l dir2
total 4
-rw-r--r-- 1 mema dep 16 Feb 17 11:38 file1.txt
-rw-r--r-- 1 mema dep 16 Feb 17 11:38 file2.txt
mema@bowser>chmod -R 750 dir2
mema@bowser>ls -lRF dir2
dir2:
total 4
-<b>rwxr-x</b>---1 mema dep 16 Feb 17 11:38 file1.txt*
-<b>rwxr-x</b>-- 1 mema dep 16 Feb 17 11:38 file2.txt*
mema@bowser>
                                  Αναδρομικά στον
                                  κατάλογο (-R)
```
# Δικαιώματα

Τι δικαιώματα (permissions) απαιτούνται για να μπορεί να διαφραφεί ένα αρχείο;

Τι δικαιώματα απαιτούνται για να μπορεί να εκτελεσθεί επιτυχώς η εντολή "ls dir";

Χρειάζονται περισσότερα δικαιώματα αν η έντολη είναι η "ls –l dir";

#### mema@bowser>ls -l

total 16 drw------- 2 mema dep 4096 Feb 27 16:08 direct1 dr-x------ 2 mema dep 4096 Feb 27 16:08 direct2 d-wx------ 2 mema dep 4096 Feb 27 16:08 direct3 -rw-r--r-- 1 mema dep 23 Feb 27 16:09 quotes mema@bowser>cp quotes quotes.noRead mema@bowser>chmod 0300 quotes.noRead mema@bowser>cp quotes quotes.noWrite mema@bowser>chmod 0500 quotes.noWrite mema@bowser>cp quotes quotes.noExecute mema@bowser>chmod 0600 quotes.noExecute mema@bowser>ls -lt

total 28

-rw------- 1 mema dep 23 Feb 27 16:10 quotes.noExecute -r-x------ 1 mema dep 23 Feb 27 16:10 quotes.noWrite --wx------ 1 mema dep 23 Feb 27 16:10 quotes.noRead -rw-r--r-- 1 mema dep 23 Feb 27 16:09 quotes d-wx------ 2 mema dep 4096 Feb 27 16:08 direct3 dr-x------ 2 mema dep 4096 Feb 27 16:08 direct2 drw------- 2 mema dep 4096 Feb 27 16:08 direct1 mema@bowser>rm quotes.noExecute mema@bowser>rm quotes.noRead

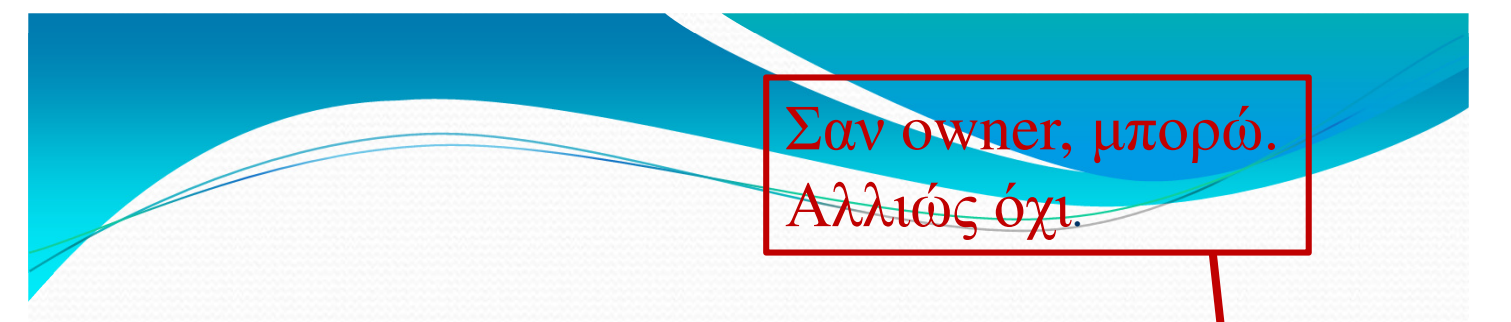

mema@bowser>rm quotes.noWrite

rm: remove write-protected regular file 'quotes.noWrite'? n mema@bowser>ls -l

total 20

drw------- 2 mema dep 4096 Feb 27 16:08 direct1

dr-x------ 2 mema dep 4096 Feb 27 16:08 direct2

d-wx------ 2 mema dep 4096 Feb 27 16:08 direct3

-rw-r--r-- 1 mema dep 23 Feb 27 16:09 quotes

-r-x------ 1 mema dep 23 Feb 27 16:10 quotes.noWrite mema@bowser>ls direct1

mema@bowser>ls -l direct1

total 0

mema@bowser>ls direct2

mema@bowser>ls -l direct2

total 0 mema@bowser>ls direct3 Δεν έχει δικαίωμα ανάγνωσης

ls: cannot open directory 'direct3': Permission denied mema@bowser>ls -l direct3

ls: cannot open directory 'direct3': Permission denied mema@bowser>

```
$ more /etc/passwd
root:x:0:0:root:/root:/bin/bash
                                      Command "more"
bin:x:1:1:bin:/bin:/sbin/nologin
daemon:x:2:2:daemon:/sbin:/sbin/nologih
adm:x:3:4:adm:/var/adm:/sbin/nologin
lp:x:4:7:lp:/var/spool/lpd:/sbin/nologin
sync:x:5:0:sync:/sbin:/bin/shutdown:x:6:0:shutdown:/sbin:/sbin/shutdown
halt:x:7:0:halt:/sbin:/sbin/halt
mail:x:8:12:mail:/var/spool/mail:/sbin/nologin
news:x:9:13:news:/var/spool/news:
uucp:x:10:14:uucp:/var/spool/uucp:/sbin/nologin
operator:x:11:0:operator:/root:/sbin/nologin
games:x:12:100:games:/usr/games:/sbin/nologin
gopher:x:13:30:gopher:/var/gopher:/sbin/nologin
ftp:x:14:50:FTP User:/var/ftp:/sbin/nologin
nobody:x:99:99:Nobody:/:/sbin/nologin
mailnull:x:47:47::/var/spool/mqueue:/dev/null
rpm:x:37:37::/var/lib/rpm:/bin/bashxfs:x:43:43:X Font Server:/etc/X11/fs:/bin/false
ntp:x:38:38::/etc/ntp:/sbin/nologin
rpc:x:32:32:Portmapper RPC user:/:/bin/false
rpcuser:x:29:29:RPC Service User:/var/lib/nfs:/sbin/nologin
--More--(74%)
```
- $\bullet$  Δυνατότητες
	- [Return] : Εμφάνιση μίας επιπλέον γραμμής [Space] : Εμφάνιση μίας επιπλέον σελίδας b: Εμφάνιση προηγούμενης σελίδας  $1/s$ ) [Return] : Αναζήτηση προς τα εμπρός της συμβολοσειράς  $\langle s \rangle$ !  $\langle c \rangle$  [Return] : Εκτέλεση της εντολής  $\langle c \rangle$ ν: Κλήση του χειμενογράφου νi . : Επανάληψη της προηγούμενης εντολής h : Περιγραφή των δυνατοτήτων της more
		- q: Έξοδος από τη more

# Command "less"

- Similar to more:
- $[return]$  skip a line
- [space] get next page
- **b** display previous page
- $/*s*$  -- search for pattern s
- !<c>[return] -- execute command c
- h help
- q exit from less
- Used to offer more than more, hence "less is more"... @ now, on most systems, is the same binary

### Εντολές grep (-n, -i, -v), wc (-l, -w, -c)

 $\text{ s}$  grep 6000 /etc/login.defs  $\longleftarrow$  Γραμμές που περιέχουν 6000 UID\_MAX 60000 GID\_MAX 60000 \$ grep -n rc .bashrc 4 Τύπωσε # γραμμής  $1:#$  .bashrc 5:# Source global definitions 6:if [ -f /etc/bashrc ]; then . /etc/bashrc  $7:$ Αγνόησε κεφαλαία-μικρά root:x:0:0:root:/root:/bin/bash operator:x:11:0:operator:/root:/sbin/nologin \$ grep -v '#' /etc/hosts.allow < ALL: 195.134.65. Όλες τις γραμμές ΕΚΤΟΣ ALL: 195.134.66. από όσες ταιριάζουν ALL: 195.134.67. ALL: 195.134.68. ALL: 195.134.69. # Γραμμές, λέξεις, χαρακτήρες \$ wc .bash\_profile 29 13 \$ wc -1 .bash\_profile Μόνο # γραμμών 13 .bash\_profile \$ wc -w .bash\_profile Μόνο # λέξεων 29 .bash\_profile \$ wc -c .bash\_profile Μόνο # χαρακτήρων 191 .bash\_profile \$ wc -cl .bash\_profile 191 .bash\_profile 13 \$ ls -al .bash\_profile  $-rw-r--r--$ 1 spro 191 Jan 27 12:10 .bash\_pr users \$

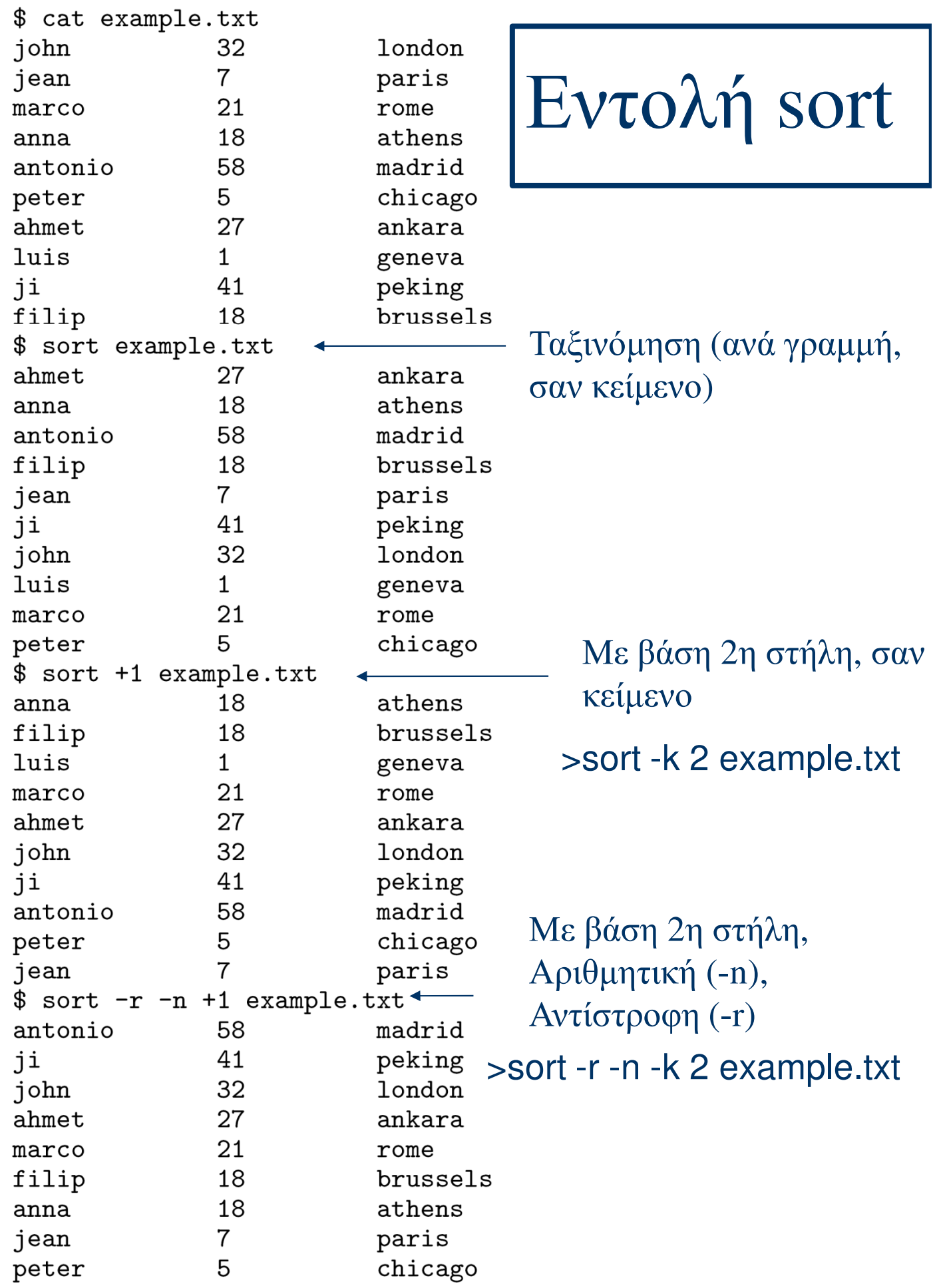

## Εντολές touch, ln (-s)

mema@bowser>touch empty.txt mema@bowser>ls -la Aν υπάρχει ήδη, άλλαξε χρόνο total 4 drwxr-xr-x 2 mema dep 512 Feb 19 11:22 ./ drwxr-xr-x 4 mema dep 512 Feb 17 11:38 ../ -rw-r--r-- 1 mema dep 0 Feb 19 11:22 empty.txt -rw-r--r-- 1 mema dep 16 Feb 17 11:30 file1.txt -rw-r--r-- 1 mema dep 18 Feb 17 11:30 file2.txt mema@bowser>ln file1.txt hard-link mema@bowser>ls -la total 5 drwxr-xr-x 2 mema dep 512 Feb 19 11:25 ./ drwxr-xr-x 4 mema dep 512 Feb 17 11:38 ../ -rw-r--r-- 1 mema dep 0 Feb 19 11:22 empty.txt -rw-r--r-- 2 mema dep 16 Feb 17 11:30 file1.txt -rw-r--r-- 1 mema dep 18 Feb 17 11:30 file2.txt -rw-r--r-- 2 mema dep 16 Feb 17 11:30 hard-link mema@bowser>ln -s /home/mema/rev.txt symbolic-link τροποποίησης. Αλλιώς δημιούργησε Σκληρός σύνδεσμος Συμβολικός Σύνδεσμος (-s)

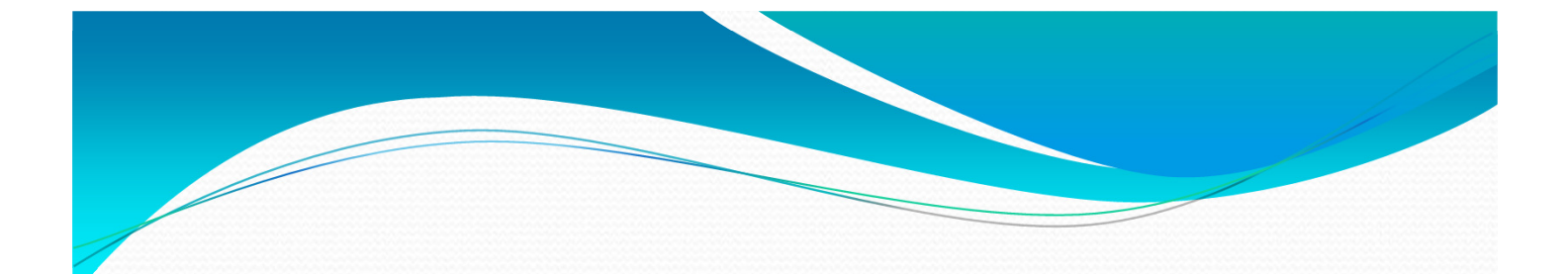

#### mema@bowser>ls -la

total 6

drwxr-xr-x 2 mema dep 512 Feb 19 11:26 ./ drwxr-xr-x 4 mema dep 512 Feb 17 11:38 ../ -rw-r--r-- 1 mema dep 0 Feb 19 11:22 empty.txt -rw-r--r-- 2 mema dep 16 Feb 17 11:30 file1.txt -rw-r--r-- 1 mema dep 18 Feb 17 11:30 file2.txt -rw-r--r-- 2 mema dep 16 Feb 17 11:30 hard-link lrwxrwxrwx 1 mema dep 24 Feb 19 11:26 symbolic-link -> /home/mema/rev.txt

mema@bowser>ls -F

empty.txt file1.txt file2.txt hard-link symbolic-link@ mema@bowser>rm hard-link symbolic-link

> Δε σβήνει ούτε το file1.txt ούτε το /home/mema/rev.txt

# Εντολή ln (συνέχεια)

mema@bowser>ls -l total 2 -rw-r--r-- 1 mema dep 16 Feb 17 11:30 file2.txt mema@bowser>ln file2.txt hard-link mema@bowser>ls -l total 4 -rw-r--r-- 2 mema dep 16 Feb 17 11:30 file2.txt -rw-r--r-- 2 mema dep 16 Feb 17 11:30 hard-link mema@bowser>ls -i  $1266325$  file2.txt  $(1266325)$  hard-link mema@bowser>rm file2.txt mema@bowser>ls -l total 2 -rw-r--r-- 1 mema dep 16 Feb 17 11:30 hard-link Ίδιο inode

### Σκληροί και Συμβολικοί Σύνδεσμοι

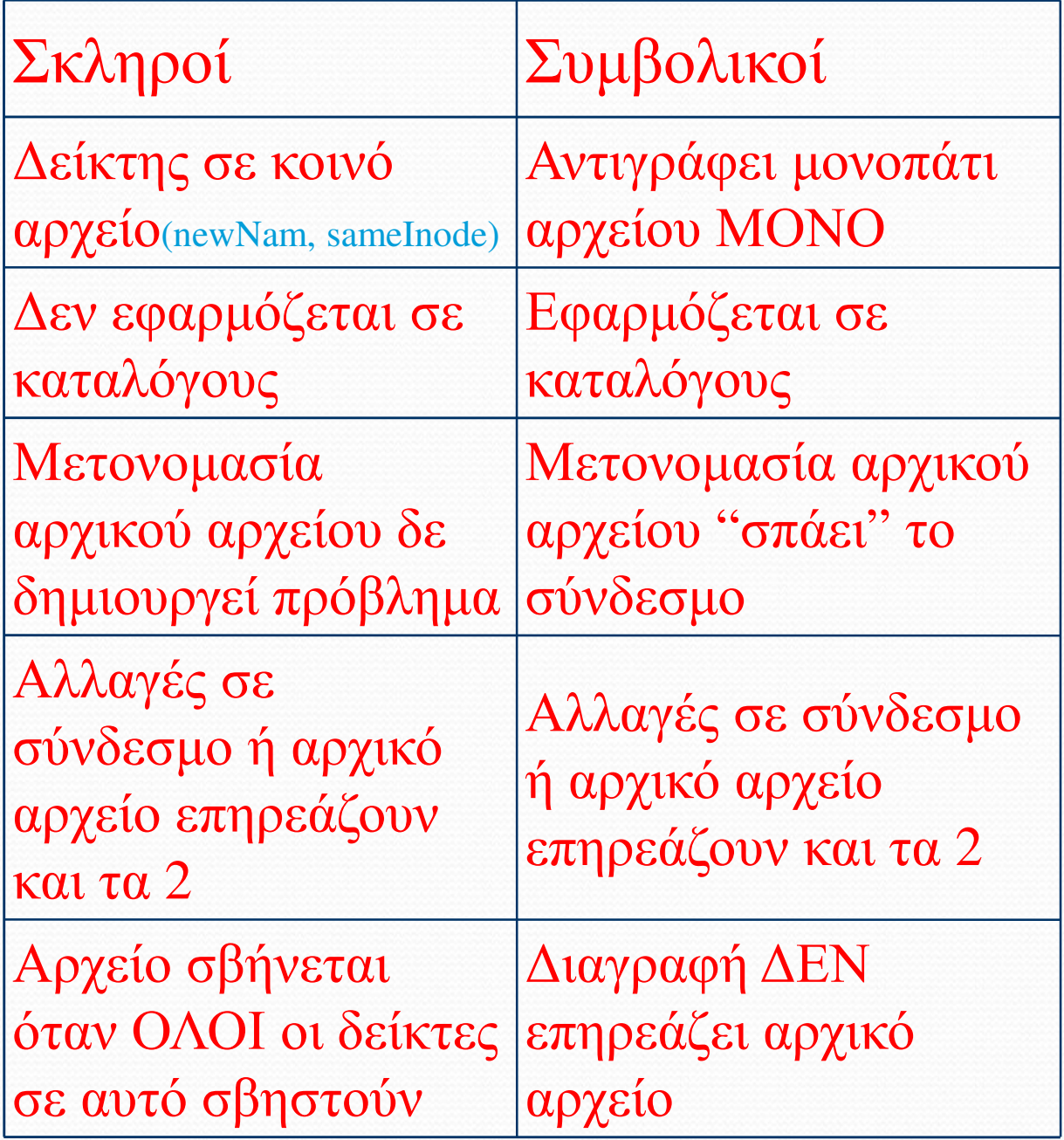
# Σκληροί και Συμβολικοί Σύνδεσμοι

Πότε μπορούμε να δημιουργήσουμε ένα αρχείο/σκληρό σύνδεσμο σε ένα αρχείο που ανήκει σε άλλον ιδιοκτήτη;

Το αρχείο/σκληρός σύνδεσμος που φτιάξαμε, ποιον έχει ιδιοκτήτη;

Ποτε μπορεί ο ιδιοκτήτης να σβήσει το σκληρό σύνδεσμο που δημιουργήσαμε;

Αν ο ιδιοκτήτης σβήσει το αρχικό αρχείο τότε σβήνει και ο σκληρός σύνδεσμος;

# Παράδειγμα

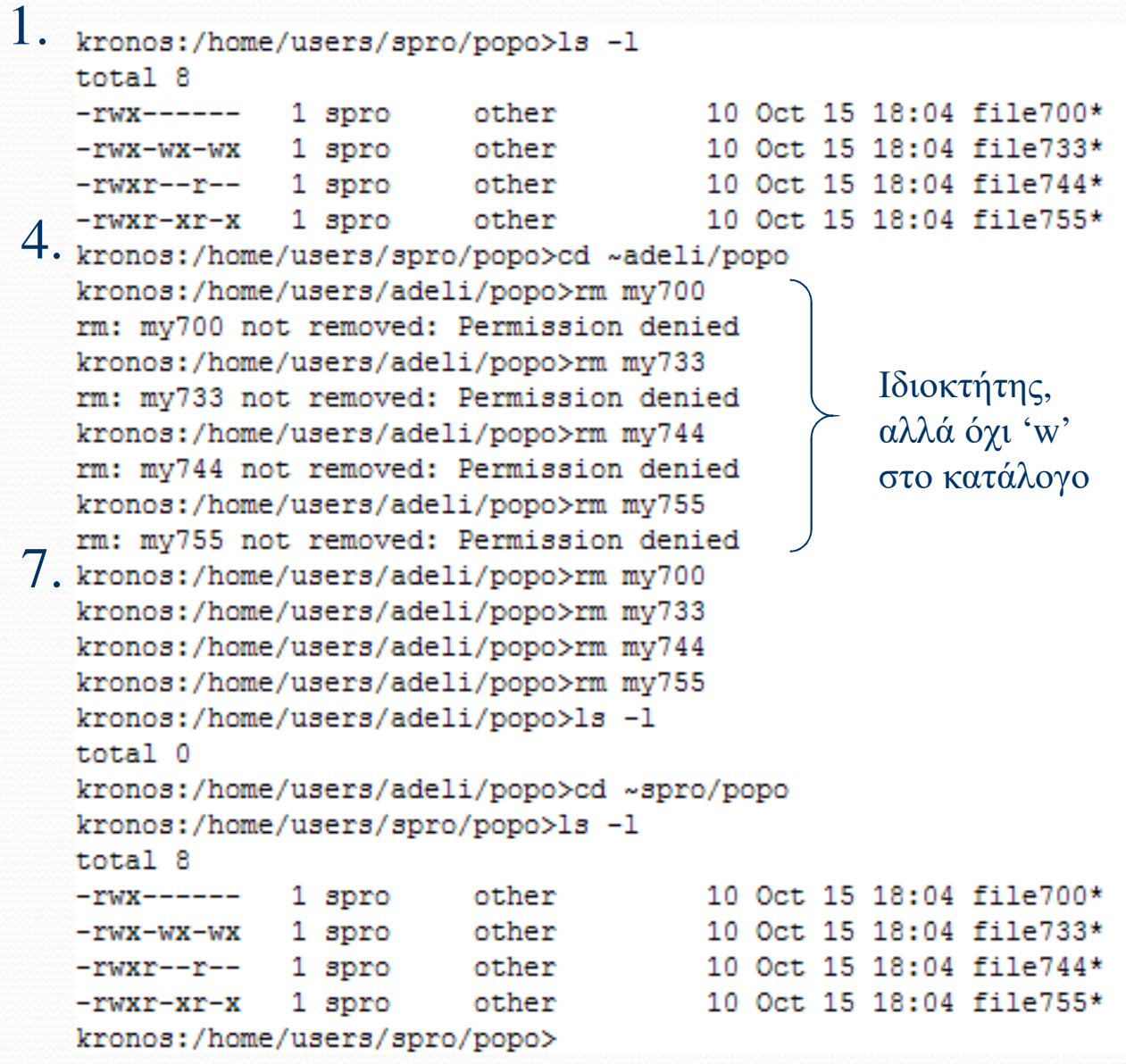

Ο adeli (επόμενη σελ.) φτιάχνει συνδέσμους σε αρχεία του spro (παραπάνω). Πρέπει να σβήσουν όλοι οι δείκτες σε 1 αρχείο για να διαγραφεί αυτό. Όλα καλά αν ο adeli έχει 'x' στον ~spro/popo και 'w' στον δικό του. Ο spro διαγράφει με 'wx' στο ~adeli/popo.

# Παράδειγμα

```
2. kronos:/home/users/adeli/popo>ls -1 O\lambda\alpha OK
   kronos:/home/users/adeli/popo>ln ~spro/popo/file700 my700<br>kronos:/home/users/adeli/popo>ln ~spro/popo/file733 my733<br>kronos:/home/users/adeli/popo>ln ~spro/popo/file744 mv744
   kronos:/home/users/adeli/popo>ln ~spro/popo/file755 my755
3. kronos:/home/users/adeli/popo>ls -1
    total 8
                                                      10 Oct 15 18:04 my700*
    -197X -------
                     2.
                                   other
                       ppro
                                                      10 Oct 15 18:04 my733*
                     \mathbf{2}^{\circ}other
    -WX-WX-WX\mathbf{2}10 Oct 15 18:04 mv744*
    -<b>TWX</b>-<b>T</b>-<b>-</b>spro
                                   other
                     2 \text{ here}other
                                                      10 Oct 15 18:04 my755*
5. TWXr-Xr-X 2 aproption other<br>5. kronos:/home/users/adeli/popo>ls -al
    total 12
   drwxr-xr
                     2 adeli
                                   other
                                                    512 Oct 15 2007 /
                   17 adeli
                                   other
                                                   1024 Oct 15 18:05 ../
    drwxr-xr-
                     2 spro
                                                      10 Oct 15 18:04 my700*
                                   other
    -157T10 Oct 15 18:04 mv733*
                     2 spro
    -WX-WX-WXother
                     2 spro
                                                      10 Oct 15 18:04 my744*
    -TWXY=-Y--other
   -<b>rwx</b> - <b>xr</b> - <b>x</b>2 spro
                                   other
                                                      10 Oct 15 18:04 my755*
O. kronos:/home/users/adeli/popo>chmod 0777.
    kronos:/home/users/adeli/popo>
```
Αν ένας χρήστης ΔΕΝ έχει δικαίωμα εγγραφής σε έναν κατάλογο, δεν μπορεί να σβήσει ένα αρχείο μέσα στον κατάλογο ακόμα και αν είναι ο ιδιοκτήτης.

# Έντολή cut (-f, -d)

[hermes 40] cat koko2 12:john:2107271111:maria 13:jim:2107221400:panagiwta 14: antonio: 2107277777:32 [hermes 41]  $cut -f1$ ,  $3 -d'$ :' koko2 12:2107271111 13:2107221400 14:2107277777 [hermes 42]  $cut -f2, 4 -d':' koko2$ john:maria jim:panagiwta antonio:32 [hermes 43]

-f (επιλογή στηλών που θέλουμε) -d (διαχωριστικό στηλών – αν δεν οριστεί είναι το tab '\t') Αν δυνατότητες της cut δεν είναι επαρκείς,

τότε γλώσσες awk, perl, python, ruby…

#### Εντολές cmp, diff, head (-n), tail (-n)

Αν διέφεραν, θα τύπωνε \$ cp .bashrc .bashrc.dupl \$ cmp .bashrc .bashrc.dupl 1ο σημείο διαφοράς \$ rm .bashrc.dupl \$ cmp example1.txt example2.txt example1.txt example2.txt differ: char 140, line 5 \$ diff example1.txt example2.txt  $5c5$ 58  $\langle$  antonio madrid  $\frac{1}{2}$ > antonio 68 madrid \$ head /etc/group < Χωρίς όρισμα, πρώτες 10 γραμμές  $root:x:0:root$ bin:x:1:root, bin, daemon daemon:x:2:root, bin, daemon sys:x:3:root, bin, adm adm:x:4:root, adm, daemon  $ttv:x:5:$ disk:x:6:root  $lp:x:7:daemon,lp$  $mem:x:8:$  $kmem:x:9:$  $\frac{1}{2}$  head -2 /etc/group  $\sqrt{-1}$   $\sqrt{100}$   $\pi \le 2 \gamma \rho \alpha \mu \le (\gamma - 1)$  $root:x:0:root$ bin:x:1:root,bin,daemon \$ tail /etc/group  $mailnull:x:47:$  $rpm:x:37:$  $xfs:x:43:$  $nty:x:38:$  $rpc:x:32:$  $rpcuser:x:29:$  $nfsnobody:x:65534:$  $nscd:x:28:$  $ident:x:98:$  $radvd:x:75:$ \$ tail -1 /etc/group  $radvd:x:75:$ \$

### Λοιπές Εντολές: echo (-n), date,

### passwd, hostname, whoami, lpq (-P), lprm (-P)

 $*$  echo This is a message produced by echo $\longleftarrow$  ME  $\alpha\lambda\lambda\alpha\gamma\eta$   $\gamma\rho\alpha\mu\mu\eta\zeta$ This is a message produced by echo  $\frac{1}{2}$  s a message produced by echo  $\frac{1}{2}$  secho  $\frac{1}{2}$   $\frac{1}{2}$   $\frac{1}{2}$   $\frac{1}{2}$   $\frac{1}{2}$   $\frac{1}{2}$   $\frac{1}{2}$   $\frac{1}{2}$   $\frac{1}{2}$   $\frac{1}{2}$   $\frac{1}{2}$   $\frac{1}{2}$   $\frac{1}{2}$   $\frac{1}{2}$   $\frac{1}{2}$   $\frac{1}{2}$   $\frac{1$ This is a message produced by echo\$ γραμμής \$ date Sat Feb 2 21:58:13 EET 2002 \$ passwd Changing password for spro (current) UNIX password: New password: Retype new password: passwd: all authentication tokens updated successfully<br>\$ hostname  $\longleftarrow$  OVOU $\alpha \ \mu \gamma \alpha \nu \gamma \mu \alpha \tau o \zeta$ galini \$ whoami spro \$ lpr /etc/sendmail.cf Κατάσταση ουράς εκτυπωτή  $\frac{1}{2}$  ipq lp is ready and printing Rank Owner Job Files Total Size 143 /etc/sendmail.cf<br>143 /etc/sendmail.cf<br>Διαγραφή εργασίας εκτύπωσης active spro 46365 bytes  $$1prm 143$   $\leftarrow$ dfA143galini dequeued cfA143galini dequeued \$ 1pr -P1p2 /etc/termcap \$ lpr -Plp2 /usr/share/magic  $$ 1pq -Plp2$ lp2 is ready and printing Rank Owner Job Files Total Size active spro<br>1st spro 144 /etc/termcap 737535 bytes 145 /usr/share/magic 226045 bytes \$ lprm -Plp2 spro dfA144galini dequeued cfA144galini dequeued dfA145galini dequeued cfA145galini dequeued \$

# Κέλυφος (Shell)

- Program just like "date" or "who" that does some extra special stuff
- Sits between user and kernel
- Benefits:
	- Ανακατεύθυνση εισόδου-εξόδου
	- Συντομογραφικά ονόματα αρχείων με μεταχαρακτήρες (pattern matching of filenames)
	- Δυνατότητα προσωπικής προσαρμογής του περιβάλλοντος

# Κέλυφος (csh, tcsh, bash,

# kornsh, etc.)

- Το κέλυφος αρχικής σύνδεσης στο Linux είναι το bash
- Η εντολή logout αποσυνδέει το χρήστη
- Με csh (tcsh) δημιουργείται νεό κέλυφος C
- Η εντολή exit ή control-d τερματίζει ένα κέλυφος C
- Το ~ συμβολίζει τον κατάλογο αφετηρίας
- Κατά την ενεργοποίηση ενός κελύφους C εκτελείται το ~/.cshrc
- Κατά την αρχική σύνδεση εκτελείται το ~/.login
- Κατά την διακοπή της σύνδεσης εκτελείται το ~/.logout

## Κέλυφος (συνέχεια)

- Προκαθορισμένη είσοδος stdin (πληκτρολόγιο)
- Προκαθορισμένη έξοδος stdout (οθόνη)
- Προκαθορισμένη έξοδος διαγνωστικών σφαλμάτων stderr (οθόνη)
- Περιγραφείς αρχείων για αυτά είναι 0,1,2
- Για ορισμένες εντολές (cat, lpr, grep, wc, sort, head, tail κτλ) τα ορίσματα των αρχείων είναι προαιρετικά
	- Αν παραλειφθούν χρησιμοποιείται το stdin

```
% WCThis is an example where the command "wc"
is used without filename argument. So, it
counts the lines, words and characters of
the standard input.
              Τέλος εισόδου για εντολή^D ←
      \overline{4}146
\frac{1}{6}
```
 $\ddot{\phantom{a}}$ 

### Ανακατευθύνσεις (csh)

 $\bullet$  Ανακατεύθυνση του stdin (<)

```
% grep reg < .screenrc \longleftarrow Eίσοδος από το .SCTCCNTC # Prepend/append register [/] to the paste if ^a^] is pressed.
register [ "\033:se noai\015a"
register ] "\033:se ai\015a"
%
```
• Ανακατεύθυνση των stdout και stderr  $(>, >!, >&; >&; )$ 

```
% date > a_file<sup>4</sup>
                                              Ημερομηνία στο a_file
% cat < a_file
Sun Feb 3 13:54:48 EET 2002<br>% 1s -a > a_file = To > δεν γράφει σε υπάρχον αρχείο σε<br>a_file: File exists.
K echo A test line >! a_file κάποια UNIX συστήματα
% cat < a file
A test line
                                                 Το >! ομως ναι
% cp
cp: missing file arguments
Try 'cp --help' for more information.<br>% cp > b_file < AVακατεύθυνση stdout και stderr
% cat < b_filecp: missing file arguments
Try 'cp --help' for more information.
% cat c_file >& b_file
b_file: File exists.
\alpha<sub>2</sub> ille: rile exists.<br>% cat c_file >&! b_file \longleftarrow \Gamma \rho \acute{\alpha} \psi \epsilon \pi \acute{\alpha} \nu \omega \sigma \tau \upsilon \alpha \rho \gamma \epsilon i \upsilon% cat b_file
cat: c_file: No such file or directory
%
```
ΠΡΟΣΟΧΗ: Για να προστατέψετε τα υπάρχοντα αρχεία σε συστήματα όπου η συμπεριφορά είναι διαφορετική, γράψτε: set noclobber για να μην γράφει σε υπάρχοντα αρχεία.

### Ανακατευθύνσεις με

### προσάρτηση

% cat a file A test line % cat b file cat: c\_file: No such file or directory  $\Gamma \rho \acute{\alpha} \psi \epsilon$  έζοδο του date % date >> c\_file  $\triangleleft$  $\sigma$  and  $\sigma$  c\_file: No such file or directory.  $\sigma$   $\sigma$   $\sigma$   $\Gamma$   $\Gamma$   $\Lambda$  $\Omega$   $\Gamma$   $\sigma$   $\sigma$   $\Gamma$   $\Gamma$   $\Gamma$ % date >> a\_file % cat a file A test line  $S$ un Feb 3 13:59:33 EET 2002 Γράψε με έμφαση στο c\_file % wc < .bashrc >>! c\_file  $\leftarrow$ τα στατιστικά του .bashrc % cat c\_file 124 8 21 Προσάρτηση stdout και stderr % cat b file cat: c\_file: No such file or directory lls: Command not found. % cat b\_file c\_file e\_file >>&! d\_file % cat d\_file cat: c\_file: No such file or directory lls: Command not found. 8  $21$ 124 cat: e\_file: No such file or directory % rm a\_file b\_file c\_file d\_file %

 $\bullet$  Φίλτρα και σωληνώσεις (1)

```
% 1s -al | grep 6
total 36
drwx------ 3 sprocsh users
                          4096 Feb 3 14:01.
         8 root
                          4096 Feb 2 09:15 ..
drwxr-xr-x
                 root
% cat .bashrc | tail -5 | sort | lpr -h -Plp2
\%
```
Τύπωσε ταξινομημένες τις τελευταίες 5 γραμμές του .bashrc

### Ανακατευθύνσεις

1) Για ανακατεύθυνση stdout and stderr σε διαφορετικά αρχεία:

(command > stdout\_file) >& stderr\_file

2) Για ανακατεύθυνση μόνο stderr

sh –c 'command 2> stderr\_file'

mema@bowser> more foo foo: No such file or directory mema@bowser> more bar hey mema@bowser> (cat foo bar > outFile) >& errFile mema@bowser> more outFile hey mema@bowser> more errFile cat: foo: No such file or directory mema@bowser> sh -c 'cat foo bar 2> errFile2' hey mema@bowser> more errFile2 cat: foo: No such file or directory

48

```
#include <stdio.h>
    #include <unistd.h>
    int main(){ 
      int i=0;
      while(1) {
        for(i=0; i<3; i++) {
         fprintf(stdout,"Guillermo "); 
         write(1,"Guillermo ",10); 
         fflush(stdout);
        }
       fprintf(stdout,"!\n");
       // write to stderr U r a smart fella
       write(2,"U r a smart fella\n",20);
       sleep(1);
       }
     }
mema@bowser>a.out
Guillermo Guillermo Guillermo Guillermo Guillermo Guillermo !
U r a smart fella
                                  Redirection in bash
```
Guillermo Guillermo Guillermo Guillermo Guillermo Guillermo ! U r a smart fella

 $\Lambda C$ 

mema@bowser>

### Send stdout to file out.log

mema@bowser> a.out > out.log U r a smart fella U r a smart fella U r a smart fella  $\Lambda$ C mema@bowser> cat out.log Guillermo Guillermo Guillermo Guillermo Guillermo Guillermo Guillermo ! Guillermo Guillermo Guillermo Guillermo Guillermo Guillermo ! Guillermo Guillermo Guillermo Guillermo Guillermo Guillermo ! Guillermo Guillermo Guillermo Guillermo Guillermo

50 Guillermo Guillermo Guillermo Guillermo Guillermo mema@bowser> a.out 1> out.log U r a smart fella U r a smart fella U r a smart fella  $\Lambda$ C mema@bowser> cat out.log Guillermo Guillermo Guillermo Guillermo Guillermo Guillermo Guillermo ! Guillermo Guillermo Guillermo Guillermo Guillermo Guillermo ! Guillermo Guillermo Guillermo Guillermo Guillermo Guillermo !

### Send stdout to file out. log and stderr to err.log

mema@bowser> ./a.out 1> out.log 2> err.log  $\Lambda$ C mema@bowser>cat out.log Guillermo Guillermo Guillermo Guillermo Guillermo Guillermo Guillermo ! Guillermo Guillermo Guillermo Guillermo Guillermo Guillermo ! Guillermo Guillermo Guillermo Guillermo Guillermo mema@bowser>cat err.log U r a smart fella U r a smart fella U r a smart fella mema@bowser>

## Send stdout and stderr to file allout

(3 different ways)

mema@bowser> ./a.out >& allout

 $\Lambda$ C

mema@bowser> cat allout

Guillermo Guillermo Guillermo Guillermo Guillermo Guillermo U r a sma Guillermo !

Guillermo Guillermo Guillermo Guillermo Guillermo U r a smart f mema@bowser> a.out &> allout

 $AC$ 

#### mema@bowser>cat allout

Guillermo Guillermo Guillermo Guillermo Guillermo Guillermo U r a sma Guillermo !

Guillermo Guillermo Guillermo Guillermo Guillermo U r a smart fella mema@bowser> a.out > allout 2>&1

 $\Lambda$ C

#### mema@bowser>cat allout

Guillermo Guillermo Guillermo Guillermo Guillermo Guillermo U r a sma Guillermo !

Guillermo Guillermo Guillermo Guillermo Guillermo U r a smart fella Guillermo !

Guillermo Guillermo Guillermo Guillermo Guillermo U r a smart fella mema@bowser>

# The Beauty of Unix

- With pipes, we avoid the use of temporary files
- By following the "contract" of stdin and stdout, programs are simplified

# Ακολουθίες και Ομάδες Εντολών (;)

% pwd /home/sprocsh % mkdir mydir ; cd mydir ; ls -al total 8 drwxr-xr-x 2 sprocsh users 4096 Feb 3 14:04. 4096 Feb 3 14:04 ..  $\text{drw}$ x------4 sprocsh users % pwd /home/sprocsh/mydir  $% cd.$ . % rmdir mydir % (mkdir mydir; cd mydir; 1s -al)  $\longleftarrow$  Με παρένθεση total 8 2 sprocsh 4096 Feb 3 14:05. drwxr-xr-x users 4 sprocsh 4096 Feb 3 14:05 ..  $\rm{drw}$ x-----users % pwd Με παρένθεση παραμένουμε στον ίδιο /home/sprocsh % rmdir mydir κατάλογο που δώσαμε τις εντολές %

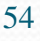

### Εντολή umask ΠΡΟΣΟΧΗ: Ο αριθμός της umask δείχνει ποια δικαιώματα ΔΕΝ θέλουμε να δίνουμε

Συγκρίνετε με chmod

```
% umask
022: Όχι εγγραφή σε ομάδα, υπόλοιπους
% touch file1
% mkdir dir1
% ls -ld file1 dir1
drwxr-xr-x
             2 sprocsh
                                    4096 Feb 3 14:06 dir1
                       users
             1 sprocsh
-rw-r--r--0 Feb
                                             3 14:06 file1
                       users
077: Όλα κομμένα σε ομάδα, υπόλοιπους% touch file2
% mkdir dir2
% ls -ld file2 dir2
             2 sprocsh
                                    4096 Feb 3 14:07 dir2
\rm{dr}wx------
                       users
-rw------1 sprocsh
                                       0 Feb 3 14:07 file2
                       users
% umask 022
% rm file1 file2
% rmdir dir1 dir2
\%
```
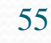

Μεταχαρακτήρε • Μεταχαρακτήρες για ονόματα αρχείων \*: Ταιριάζει με χανένα ή περισσότερους χαραχτήρες ? : Ταιριάζει με έναν ακριβώς χαρακτήρα  $\mathcal{L}\langle c \rangle_1 \langle c \rangle_2 \ldots \langle c \rangle_n$ ] : Ταιριάζει με έναν ακριβώς χαρακτήρα από τους  $\langle c \rangle_1$ ,  $\langle c \rangle_2$ , ...,  $\langle c \rangle_n$  $[(c)_1 - (c)_2]$ : Ταιριάζει με έναν ακριβώς χαρακτήρα μεταξύ των  $\langle c \rangle_1$  και  $\langle c \rangle_2$  συμπεριλαμβανομένων

```
% ls -dF ???
gtk/ kde/ nmh/ ntp/ opt/ ppp/ rmt@ rpc rpm/ ssh/ X11/
% cp *tab* ~
% ls -dF [bmpwz] [acjp]*
bashrc
        mail.rcwarnquota.conf
                    pam.d/passwd
        makedev.d/ pam_smb.conf
mail/passwd-
mailcap L.L...config paper.config
                                  ppp/% 1s -1dF * [a-e] [f-i] [k-q] [r-z] *drwxr-xr-x 2 root
                                     4096 Dec 27 14:35 cron.daily/
                        root
% cd
% 1s
anacrontab crontab
                    fstab
                           fstab.REVOKE
                                          inittab mtab
% rm -i *tab*
rm: remove 'anacrontab'? y
rm: remove 'crontab'? y
rm: remove 'fstab'? y
rm: remove 'fstab.REVOKE'? y
rm: remove 'inittab'? y
rm: remove 'mtab'? y
%
```
## Μεταβλητές Περιβάλλοντος και Μεταβλητές κελύφους

- setenv displays/sets all environment (i.e., global) variables usable by any program.
	- Αν θέλουμε όλα τα προγράμματα που τρέχουμε από μέσα από το κέλυφος να έχουν πρόσβαση σε κάποιες μεταβλητές τότε τις καθορίζουμε με setenv.
- set displays/sets properties specific to the shell
	- Αν θέλουμε να ορἰσουμε ιδιότητες που θέλουμε να έχει το κέλυφος καθώς εκτελεί τις διαταγές που του δἰνουμε
	- e.g., prompt, path, etc.

## Μεταβλητές Περιβάλλοντος

### στο csh (setenv, unsetenv)

```
Τελευταίες 5 ορισμένες μεταβλητές
SSH_ASKPASS=/usr/libexec/openssh/gnome-ssh-askpass
KDEDIRz/usrLANG=en US
SUPPORTED=en_US:en:el_GR:el
LESSOPEN=|/usr/bin/lespipe.sh%
% setenv MYVAR value_of_myvar
% seteny | tail -6
SSH_ASKPASS=/usr/libexec/openssh/gnome-ssh-askpass
KDEDIR = \sqrt{usr}LANG=en US
SUPPORTED=en_US:en:el_GR:el
LESSOPEN=\frac{\log x}{\log x} / Lesspipe.sh %s
MYVAR=value_of_myvar
% echo $MYVAR
value_of_myvar
% unseteny MYVAR - Ακύρωση εντολής
% seteny | tail -5
SSH_ASKPASS=/usr/libexec/openssh/gnome-ssh-askpass
KDEDIR = \sqrt{usr}LANG=en US
SUPPORTED=en_US:en:el_GR:el
LESSOPEN=\frac{1}{usr}\binom{bin/lesspipe.sh}{s}% echo $MYVAR
MYVAR: Undefined variable.
%
```
# Μεταβλητές κελύφους csh (set,

#### unset)

Τοπικές μεταβλητές κελύφους C (set, unset) term : Ορίζει τον τύπο του τερματικού path: Ορίζει τους καταλόγους στους οποίους το σύστημα ψάχνει για εχτελέσιμα αρχεία prompt: Ορίζει τη συμβολοσειρά που εκτυπώνει το κέλυφος C όταν περιμένει είσοδο από το χρήστη noclobber: Έλεγγος ανακατευθύνσεων σε υπάργοντα αρχεία ignoreeof: Έλεγχος χρήσης <sup>-</sup>D για τερματισμό κελύφους

% set  $|$  grep '  $[i-t]$ ' loginsh Μεταβλητές που ξεκινάνε από [i-t]noclobber owd  $/etc$ (/usr/local/bin /bin /usr/bin /usr/X11R6/bin) path prompt % prompt2 %R? prompt3 CORRECT>%R  $(y|n|e|a)$ ? /bin/tcsh shell shlvl  $\mathbf{1}$ sourced 1 status 0  $t$ c $sh$ 6.10.00 term xterm pts/0 tty % set term=vt100 % set path=(\$path /etc) % set prompt="'hostname'/'whoami' --> " galini/sprocsh --> set prompt="% " % touch afile % ls  $-a >$  afile afile: File exists. Aγνόησε το <sup>^</sup>D ως logout % unset noclobber % ls  $-a >$  afile % rm afile % set ignoreeof  $\%$   $\cap$ Use "logout" to logout. %

59

# Ιστορία εντολών

- · Μηχανισμός ιστορίας
	- $-$  Τοπική μεταβλητή history κελύφους C
	- $-$  Evto $\lambda$ ή history

```
% set history=5
% 1s -a .*bash*
.bash_logout .bash_profile .bashrc
% date
Sun Feb
        3 23:00:00 EET 2002
% wc .bashrc
                  124 .bashrc
      8
             21
% echo testing...
testing...
% history
     \overline{2}22:591s -a .*bash*
     3\quad 23:00date
     4 23:00
                wc .bashrc
     5 23:00 echo testing...
     6 23:00
                history
% 15echo testing...
testing...
%!da
date
Sun Feb 3 23:00:35 EET 2002
% hostname
galini
\%!!
hostname
galini
```
Ψευδώνυμα Εντολών (alias, unalias)

```
Για όταν ξεχνιέμαι (windows)Πάντα ερώτηση σε διαγραφή
% dir
logout_file
% rm logout_file
rm: remove 'logout_file'? y
% alias llf 'ls -alF'
% 11ftotal 36
                                                 323:03 ./
\text{drw}x------
              3 sprocsh users
                                      4096 Feb
              8 root
                                      4096 Feb
                                                 209:15.../drwxr-xr-x
                         root
                                                 2 09:15 .bash_logout
              1 sprocsh users
                                        24 Feb
-rw-r--r--1 sprocsh users
                                                 209:15.bash_profil
                                       191 Feb
-rw-r--r--1 sprocsh users
                                       124 Feb 2 09:15 .bashrc
-rw-r--r--1 sprocsh users
                                        30 Feb 3 13:54 . cshrc
\mathop{\hbox{\rm -}r} \mathop{\hbox{\rm w-r-r-r--}}820 Feb 2 09:15 .emacs
-rw-r--r--1 sprocsh users
              3 sprocsh users
drwxr-xr-x
                                      4096 Feb 2 09:15 .kde/
-rw-r-r--1 sprocsh
                                      3511 Feb 2 09:15 .screenrc
                         users
% alias pp 'lpr -h -Plp2'
% pp .bash_profile
% alias cd 'cd \!* ; echo $cwd'
% cd /usr/lib
/usr/lib% cd
/home/sprocsh
% alias
cdcd !* : echo $cwd
dir
        \log1.
        ls -d. [a-zA-Z]* --color=tty11
        ls -l --color=tty
11fls -a1F\lnls --color=tty
        1pr -h - Plp2pp
        rm -irmΑκύρωση ψευδώνυμου
% unalias cd
%
```
#### Setting/unsetting variables in bash

mema@bowser> set | head -4 BASH =/bin/bash BASH\_ALIASES =() BASH ARGC  $=()$  $BASH\_ARGV = ()$ mema@bowser> MYVAR =" foobar " mema@bowser> echo MYVAR MYVAR mema@bowser> echo \$MYVAR foobar mema@bowser> set | grep MYVAR  $MYVAR = foobar$ mema@bowser> unset MYVAR mema@bowser> echo \$MYVAR mema@bowser> mema@bowser> set | grep MYVAR mema@bowser>

## Process Management

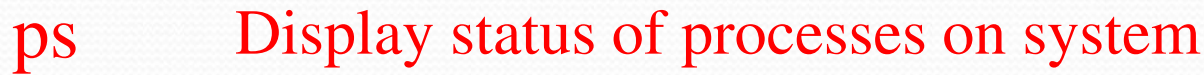

- jobs Display interrupted processes
- kill Kill a specific process
- bg Make a process run in the "background"
- fg Make a process run in the "foreground"
- Show statistics on processor, memory, top move statistics on process

#### Εντολές ps (-u), jobs, kill (-9)

```
$ psPID TTY
                  TIME CMD
 1052 pts/0
              00:00:00 bash
 1093 pts/0
              00:00:00 ps
$ ps -uUSER
          PID %CPU %MEM VSZ RSS TTY
                                            STAT START
                                                         TIME COMMANI
         1052  0.7  2.1
                         2488 1344 pts/0
                                            S21:080:00 -bash
spro
         1094 0.0 1.1 2600 716 pts/0
spro
                                            \mathbf R21:09
                                                         0:00 ps -u$ cp -r /usr/share/icons.
\hat{Z}[1]+cp - r/usr/share/icons.
     Stopped
$ ps -uUSER
         PID %CPU %MEM VSZ RSS TTY
                                            STAT START
                                                         TIME COMMANI
                         2488 1348 pts/0
spro
         1052  0.4  2.1
                                                 21:08S —
                                                         0:00 -bash
                         1696 604 pts/0
spro
         1095
               1.8 0.9
                                            T
                                                 21:090:00 cp -r\sqrt{usr/share/}1096 0.0 1.1 2600 716 pts/0
                                            R21:090:00 ps -uspro
$ jobs
[1]+ Stopped
                             cp - r/usr/share/icons.
$ kill %1
\lceil 1 \rceil +Stopped
                             cp - r/usr/share/icons.
$
[1]+ Terminated
                             cp - r/usr/share/icons.
$ cp -r /usr/lib . &[1] 1097
$ psPID TTY
                  TIME CMD
 1052 pts/0
              00:00:00 bash
 1097 pts/0
              00:00:00cp1098 pts/0
              00:00:00 ps
$ kill -9 1097
$
[1] + Killed
                             cp - r /usr/lib.
$ psTIME CMD
 PID TTY
1052 pts/0 00:00:00 bash
 1099 pts/0
             00:00:00 ps
$ rm -r icons lib
$
```

```
Εντολές bg, fg ζεκινά σταματημένη διεργασία
$ cp -r /usr/share
                          στο παρασκήνιο
\hat{Z}\lceil 1 \rceil +cp - r/usr/share.
    Stopped
$bg[1] + cp -r /usr/share . &
$iobs
\lceil 1 \rceil +cp -r /usr/share . &
      Running
$ psPID TTY
                     TIME CMD
 1052 pts/0
                00:00:00 bash
                00:00:01 cp<br>00:00:00 ps εκινά σταματημένη διεργασία
 1102 pts/0
 1103 pts/0
                            στο προσκήνιο ή φέρνει μια
$fg -ενεργή από το παρασκήνιο
cp - r/usr/share
                            στο προσκήνιο\hat{z}cp -r /usr/share.
[1]+ Stopped
$bg[1] + cp -r /usr/share . &
$ psPID TTY
                     TIME CMD
 1052 pts/0
                00:00:00 bash
 1102 pts/0
                00:00:01 cp
 1104 pts/0
                00:00:00 ps
$ kill 1102
$
[1]+ Terminated
                                 cp - r /usr/share.
$ psPID TTY
                     TIME CMD
 1052 pts/0
               00:00:00 bash
 1105 pts/0   00:00:00 ps
$ chmod -R 755 share
```
Dealing with multiple jobs in the background mema@bowser>sleep 100 & sleep 200 & sleep 300 & sleep 400 & [1] 7238 [2] 7239 [3] 7240 [4] 7241 mema@bowser> jobs [1] Running sleep 100 & [2] Running sleep 200 &  $[3]$  - Running sleep 300 & [4]+ Running sleep 400 & mema@bowser> fg sleep 400  $\wedge$ C mema@bowser> jobs [1] Running sleep 100 & [2] - Running sleep 200 & [3]+ Running sleep 300 & mema@bowser> fg sleep 300  $AC$ mema@bowser> jobs [1] - Running sleep 100 & [2]+ Running sleep 200 & mema@bowser> fg sleep 200  $AC$ mema@bowser> jobs [1]+ Running sleep 100 & mema@bowser> fg sleep 100  $AC$ mema@bowser> jobs mema@bowser> Note the plus/minus signs

# top Command

load averages: 0.03, 0.04,  $0.04$ 31 processes: 30 sleeping, 1 on cpu CPU states: 92.1% idle, 3.8% user, 1.2% kernel, 3.0% iowait, 0.0% swap Memory: 128M real, 46M free, 12M swap in use, 244M swap free

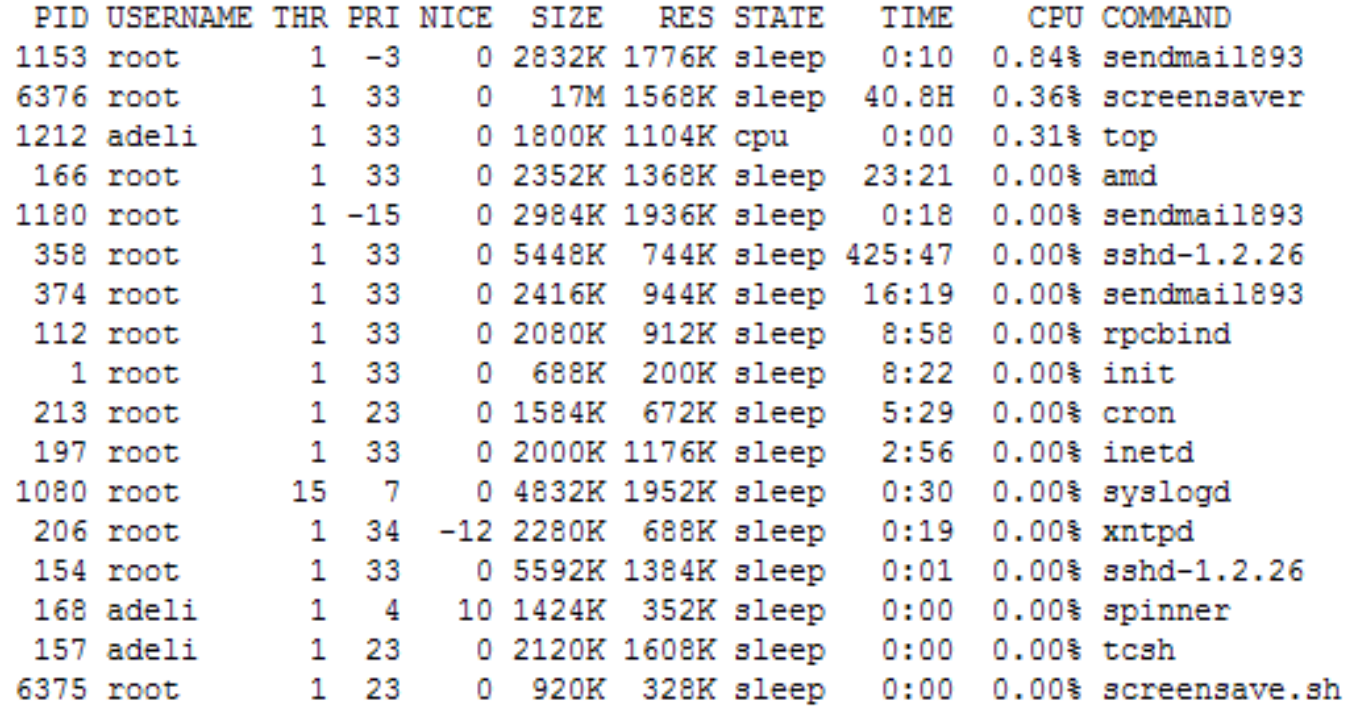

18:00

## Συμπίεση,

# αποσυμπίεση αρχείων

- Πολλά προγράμματα (tar, zip, gzip, gunzip, zcat, uuencode, uudecode…)
- gzip compr.tar
- gunzip compr.tar.gz
- Συμπίεση των αρχείων Makefile \*.c \*.h και του καταλόγου experiments στο αρχείο compr.tar:

tar cvf compr.tar Makefile \*.c \*.h experiments

Αποσυμπίεση με:

tar xvf compr.tar

- Σε .gz χρησιμοποιήστε gunzip
- Σε .tgz χρησιμοποιήστε gunzip και μετά tar xvf
- Σε .uue χρησιμοποιήστε uudecode

# Other commands

- **tr** Translate or delete characters in file
- **colrm** Delete columns from file
- **find** Locate files/directories in the file system
- last Last appearances of user
- **script** Record an interaction with the shell
- sleep Wait for a number of seconds
- clear Clear tty

# Εντολές tr (-d), colrm

\$ cat /etc/resolv.conf nameserver 195.134.65.119 search di.uoa.gr domain di.uoa.gr \$ tr 56789abc  $012345xyz$  < /etc/resolv.conf < n5meserver 140.134.10.114 Τύπωσε στην οθόνη το /etc/resolv.conf se5ryh di.uo5.gr αντικαθιστώντας τους χαρακτήρες του dom5in di.uo5.gr 56789abc με τους αντίστοιχους από το

012345xyz

```
$ tr -d '[0-9]uoa' < /etc/resolv.conf _{\infty}nmeserver ...
                Όλα εκτός από τους χαρακτήρες…
serch di..gr
dmin di..gr
$ colrm 8 14 < /etc/resolv.conf\simnameser.134.65.119
                       Όλους τους χαρακτήρες σε
search gr
                       στήλες 8-14
domain gr
$ colrm 15 < /etc/resolv.conf
nameserver 195
                      Όλoυς τους χαρακτήρες σε
search di.uoa.
                       στήλες >= 15
domain di uoa.
$ 1s -ald bin
drwxr - xr - x2 spro
                                      4096 Jan 27 12:56 bin
                         users
$ 1s -ald bin | colrm 1155drwxr-xr-x bin
```
**tr:** *translate*, squeeze, and/or delete characters from standard input, writing to standard output **colrm:** *remove* columns from standard input, writing to standard output

# Εντολή find (-name, -exec)

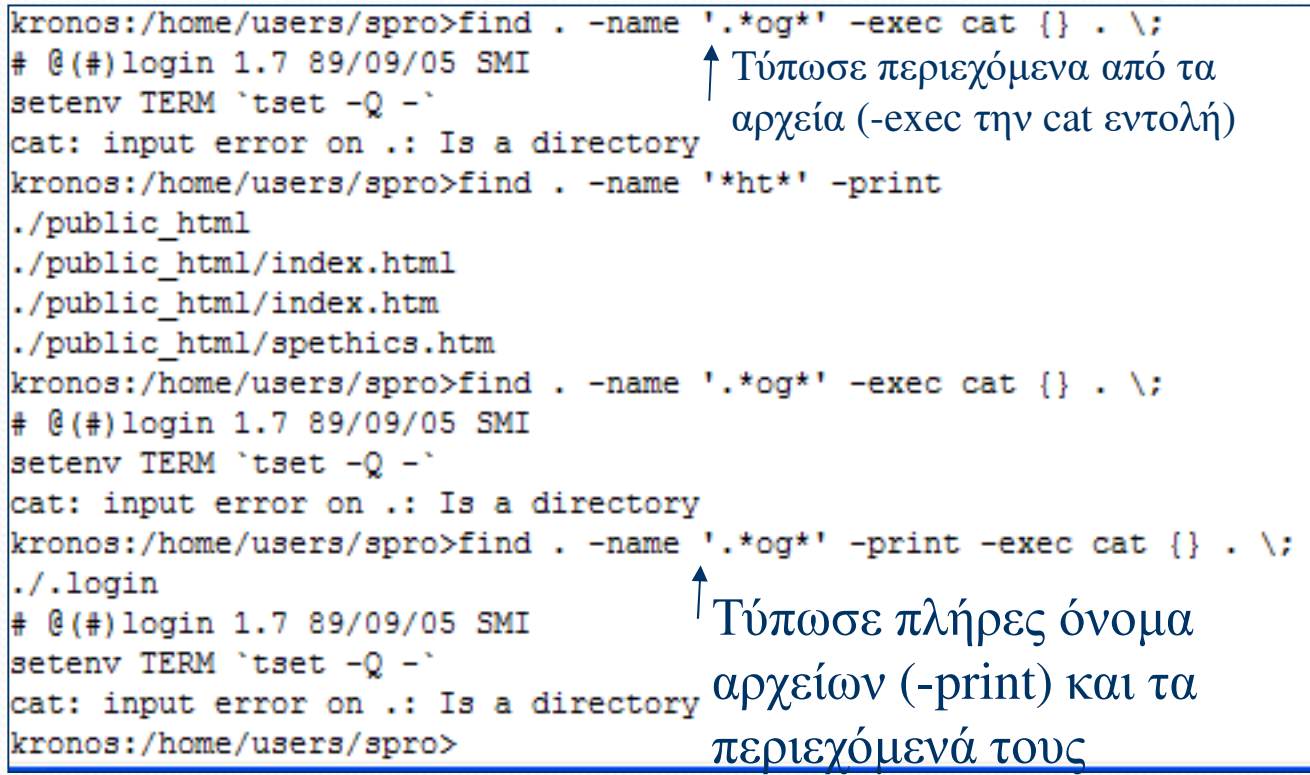

\$ last -n 8 gpro pts/0 ppp-116.dialup.u Wed Feb 6 21:28 still logged in<br>
reboot system boot 2.4.7-10 Wed Feb 6 16:19 (05:33)<br>
spro pts/0 knossos.di.uoa.g Wed Feb 6 12:24-12:27 (00:03)<br>
spro pts/0 ppp-117.dialup.u Wed Feb 6 10:48-11:0  $(05:33)$  $(00:03)$  $(00:14)$  $(00:59)$ pts/0 ppp-50.dialup.uo Tue Feb 5 21:08-22:00 (00:52)<br>system boot 2.4.7-10 Tue Feb 5 16:29 (22:19)<br>pts/1 ppp-146.dialup.u Mon Feb 4 22:33-22:49 (00:16) spro pts/0  $(00:52)$ reboot  $(22:19)$ sprocsh pts/1 wtmp begins Fri Feb 1 12:27:24 2002 \$ script my\_session Script started, file is my\_session \$ date Wed Feb 6 21:56:29 EET 2002 \$ whoami spro \$ exit exit Script done, file is my\_session Κατέγραψε τα πάντα από \$ cat my\_session Script started on Wed Feb 6 21:56:2 εδώ λαι πέρα στο \$ date my session Wed Feb 6 21:56:29 EET 2002 \$ whoami spro \$ exit Επίσης με ^D, τέλος καταγραφήςexit Script done on Wed Feb 6 21:56:37 2002 \$ rm my\_session \$ date ; sleep 20 ; date Wed Feb 6 21:57:24 EET 2002 Wed Feb 6 21:57:44 EET 2002 \$ clear
### Άλλα Χρήσιμα…

- Ηλεκτρονικό ταχυδρομείο
	- $\blacksquare$  Προγράμματα mail, mutt, pine, xmail
- Μεταγλωτιστές της C/C++: gcc/g++

**mema@bowser> ls InputFile LinkedList.c main.c MyHeader.h OrderedLinkedList.h InputFile.out LinkedList.h Makefile OrderedLinkedList.c mema@bowser> mema@bowser> gcc -c main.c mema@bowser> gcc -c LinkedList.c mema@bowser> gcc –c OrderedLinkedList.c mema@bowser> gcc -o myexe main.o LinkedList.o OrderedLinkedList.o mema@bowser> ./myexe expected syntax: myexe inputfile**

# C/C++ Compilation

- To compile programs in  $C/C++$  use  $gcc/g++$ 
	- for separate compilation: -c flag
	- every reference needs to be to a *declared* variable/function, but it may be *defined* in a different "compilation unit"
	- compilation unit: .c/.cpp file with all others it includes
	- for functions: declaration has signature, no body
	- for variables: declaration uses "extern"
	- C header files (.h) should contain only function declarations, get included wherever these functions are referenced

## Makefiles

- Οργάνωση μεταγλώττισης αρχείων
- Στη μορφή:
- Στόχος: Απαιτούμενα
- \t Εντολή
- Προσοχή στο tab. ΠΡΕΠΕΙ ΝΑ ΤΟ ΒΑΖΕΤΕ.
- Τα Απαιτούμενα πρέπει να υλοποιηθούν πριν το Στόχο.
- Αν τα Απαιτούμενα δεν έχουν αλλάξει, δεν εκτελείται η εντολή
- Συχνά ο Στόχος του εκτελέσιμου προγράμματος έχει το όνομα all
- Συχνά ο Στόχος clean διαγράφει τα παραγόμενα εκτελέσιμα και \*.o

### Παράδειγμα Makefile

 $#$ 

# In order to execute this "Makefile" just type "make" A. Delis (ad@di.uoa.gr)

```
OBJS
         = main.o LinkedList.o OrderedLinkedList.o
SOURCE = main.c LinkedList.c OrderedLinkedList.c
HEADER = MyHeader.h LinkedList.h OrderedLinkedList.h
OUT
         = myexe
CC = \secFLAGS = -g -c#-g option enables debugging mode
# -c flag generates object code for separate files
```
all:  $$ (OB, JS)$  $$(CC) -g$(OB, IS) -o$(OUT)$ 

# create/compile the individual files >>separately<< main.o: main.c \$(CC) \$(FLAGS) main.c

LinkedList.o: LinkedList.c \$(CC) \$(FLAGS) LinkedList.c

OrderedLinkedList.o: OrderedLinkedList.c \$(CC) \$(FLAGS) OrderedLinkedList.c

# clean house clean:  $rm-f$  \$(OBJS) \$(OUT)

#### # do a bit of accounting count:

wc \$(SOURCE) \$(HEADER)

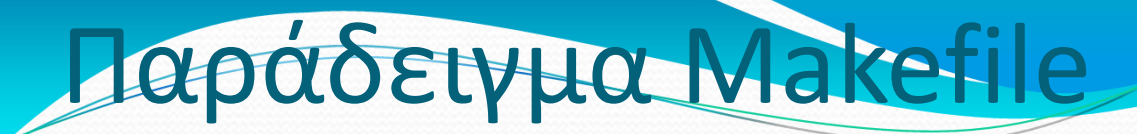

OBJS = main.o iodat.o dorun.o  $LIB = /usr/lib/crtn.o$  $CC = /usr/bin/sec$ 

program: \${OBJ} \${LIB} mylibops.a \${CC} -o \$@ \${OBJS} \${LIB} mylibops.a

main.o: main.c  $${CC}$  -c  $$?$ 

iodat.o: iodat.c  $${CC}$  -c  $$?$ 

dorun.o: dorun.c  $${CC}$  -c  $$?$ 

\$? : current list of prerequisites \$@: current target

mylibops.a: interact.o sched.o gen.o ar  $r$  \$ $\omega$  \$?

interact.o: interact.c  $${CC}$  -c  $$?$ 

gen.o: gen.c  $${CC}$  -c  $$?$ 

sched.o: sched.c  $${CC}$  -c  $$?$